如果使用宽带拨号上网,请按下图中 1、2、3、4 顺序依次连接;如果使用小区宽带上网,请按下图中 2、3、4顺序连接,将路由器的WAN口直接接入小区宽带。( 注:图中无线路由器以MW325R为例 )

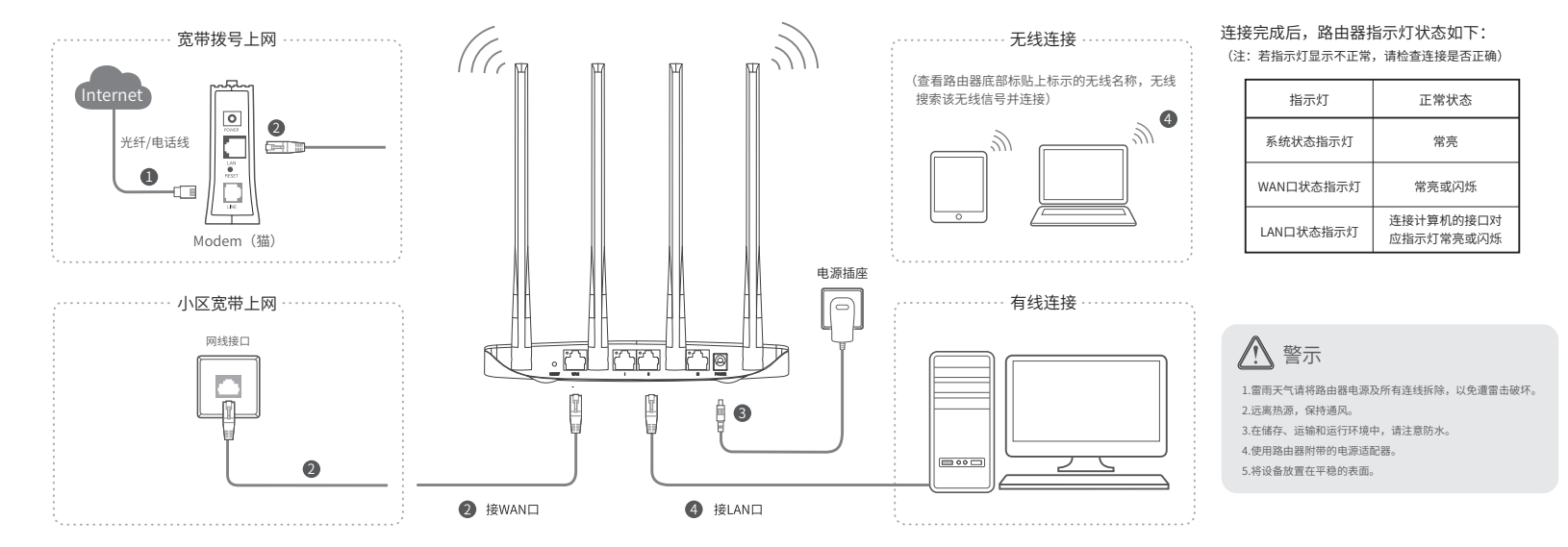

2 设置路由器

## MERCURY 水星网络

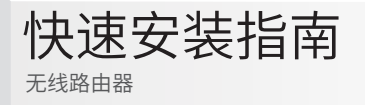

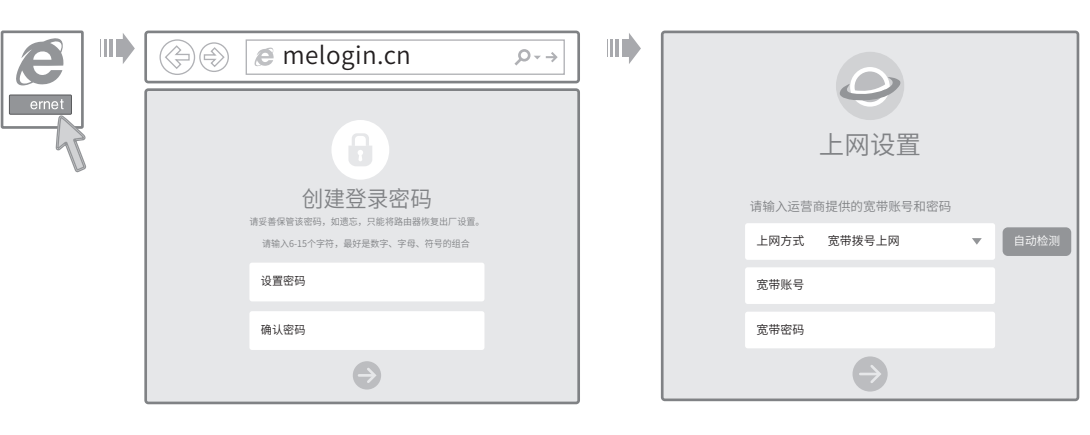

- 1、打开浏览器,输入管理域名melogin.cn,进入路由器 管理界面,创建登录密码 (若无法打开此页面,请参看常见问题解答。)
- 2、路由器会自动检测您的上网方式,请根据页面提示 操作

# $\mathcal{\mathcal{}}$ 设置路由器

## 有毒有害物质含量说明

(PBB) (PBDE)

 $\circ$ 

 $\Omega$ 

 $\circ$  $\circ$ 

 $\circ$ 

 $\circ$ 

 $\circ$ 

 $\circ$ 

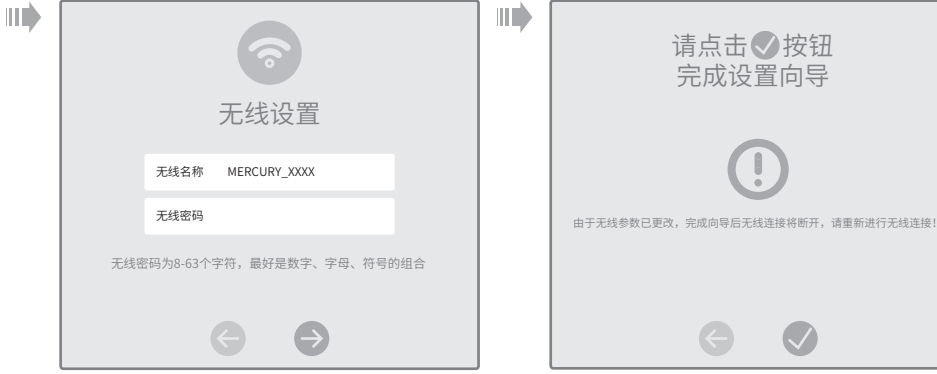

3、设置无线名称和无线密码

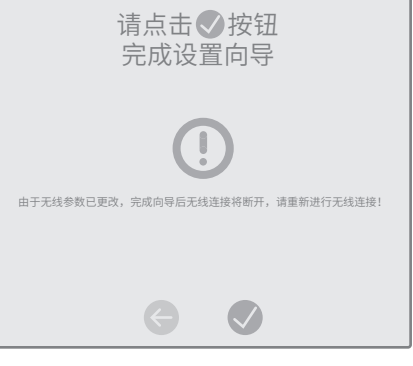

4、点击 等待设置完成 (若设置完成后无法上网,请参看常见问题解答。)

#### 有毒有害物质或元素 部件名称 多溴联苯 多溴二苯醚 #i(PD)及 | 豕(Hg)及 <sup>钢(Cd)</sup>及|六0作A化合 其化合物 物(Cr(VI)) 其化合物 其化合物  $\circ$  $\circ$  $\circ$  $\circ$  $\circ$ PCB PCBA焊点  $\times$  $\circ$  $\Omega$  $\circ$  $\circ$ 元器件(含模块)  $\times$  $\circ$  $\circ$  $\circ$  $\circ$ 金属结构件  $\circ$  $\circ$  $\circ$  $\circ$  $\circ$ 塑胶结构件  $\circ$  $\circ$  $\circ$  $\circ$  $\circ$ 40 EE 83.0+  $\circ$  $\circ$  $\circ$  $\circ$  $\circ$  $\circ$ 玻璃  $\circ$  $\circ$  $\circ$  $\circ$

 $\circ$  $\circ$ 

光盘

 $\circ$ 

线  $\circ$  $\circ$  $\circ$  $\circ$  $\circ$  $\circ$ 本表格依据SJ/T 11364的规定编制 表示该有害物质在该部件所有均质材料中的含量均在GB/T 26572规定的限量要求 : 以下。 表示该有害物质至少在该部件的某一均质材料中的含量超出GB/T26572规定的限 量要求。(但该项目仅在库存或已加工产品中有少量应用,且按照计划正在进行环 保切换,切换后将符合上述规定。)

 $\circ$ 

 $\circ$ 

此环保使用期限只适用于产品在用户手册所规定的条件下工作

#### 附录 常见问题解答

- 无法打开路由器的管理界面(melogin.cn)怎么办?
- 请分别从以下方面进行检查:
- 请确保计算机为"自动获得IP地址"。
- 请确保计算机连接的是路由器的LAN口,并且路由器和计算机网口相应的指示灯常亮或闪烁。
- 请打开IE浏览器,在菜单栏选择"工具"→"Internet选项",然后单击"连接"按钮,确认选 择"从不进行拨号连接",单击"局域网设置",确认所有选项均无勾选。
- 请关闭并重新打开浏览器,或者更换不同的浏览器(如火狐、谷歌浏览器)进行尝试。
- ▲ 请更换网线或计算机进行尝试。
- 如果经过上述操作仍无法解决问题,请将路由器恢复出厂设置并重新操作。

路由器设置完成后,计算机无法上网怎么办?

请分别从以下方面进行检查:

- 请确保路由器的网线连接已按照本指南中"硬件连接"连接正确,路由器的LAN口、WAN口指示 灯状态均正常。
- 请检查按照本指南中"设置路由器"设置的上网方式是否符合您的实际线路环境。如何判断上网 方式可参照下表:

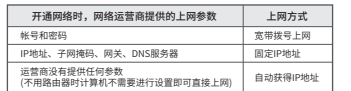

- 如果使用的是"宽带拨号上网",请登录路由器管理页面,查看"上网设置"页面填写的宽带帐 号和密码是否正确,同时请参考页面的帮助信息进行排查。
- 手机、平板电脑和笔记本使用无线无法上网怎么办?
- 请分别从以下方面进行检查:
- 请确认手机等无线设备的无线功能已开启。
- 请确认无线路由器设置正确,无线名称请尽量不要使用中文或者特殊字符。
- 请确认进行无线连接时,选择的无线名称和填写的无线密码正确(注意区分大小写)。
- 如果经过上述操作仍无法解决问题,请将路由器恢复出厂设置并重新操作。
- 如何将路由器恢复出厂设置?
- 在通电状态下,按住路由器后面板的"RESET"按键直到所有指示灯同时亮起后松开。 注意:恢复出厂设置后路由器的配置参数将被全部清除,需要重新对路由器进行配置。

#### 保修说明

#### 一 、下列情况不属于免费维修范围,深圳市美科星通信技术有限公司 (以下简称本公司 ) 可提供有偿服务,敬请注意:

- 
- 未按使用说明书要求安装、使用、维护、保管导致的产品故障或损坏;
- 已经超出保修、保换期限;擅自涂改、撕毁产品条形码;产品保修卡上的产品条形码或型号 与产品本身不符;
- 未经本公司许可,擅自改动产品固有的设置文件或擅自拆机修理;
- 意外因素或人为行为导致的产品故障或损坏,如输入不合适电压、高温、进水、机械破坏、 摔坏、产品严重氧化或生锈等;
- 产品在客户发回返修途中由于运输、装卸所导致的损坏;
- 因不可抗力如地震、火灾、水灾、雷击等导致的产品故障或损坏;
- 其他非产品本身设计、技术、制造、质量等问题而导致的产品故障或损坏。

#### 二 、MERCURY产品售后服务承诺对照表:

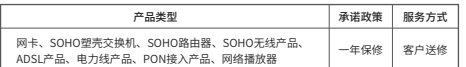

如果您希望了解其他产品具体的保修、保换政策,请登陆本公司官网www.mercurycom.com.cn 查询。

#### 特别说明:

- 电源适配器的保换期限为1年,电池的保换期限为6个月。如因用户使用不当或意外因素,造 成电源适配器或电池有明显的硬物损伤、裂痕、断脚、严重变形,电源线破损、断线、裸芯等 现象则不予保换,用户可另行购买。
- 保修、保换仅限于主机,其他包材附件不在保修、保换范围内。光纤头元器件保修期为3个 月。若产品在购买后的15天内出现设备性能问题,且外观无划伤,可直接申请更换新产品。
- 。<br>• 在免费保换期间,产品须经过本公司检测,确认故障后,将更换同一型号或与该产品性能相当<br>——你返修自只· 于故障产品 奖呵样退回
- 的返修艮品,无故障产品,将原样退回。<br>在本公司服务机构为您服务时,请您备好相应的发票和产品保修说明;如您不能出示以上证 TI平台的服力WH979-8服力PI3,请总量对相应的效素NW,而休息观为,如总FHB由小欧工业<br>- 明,该产品的免费保修期将自其生产日期开始计算。如产品为付费维修,同一性能问题将享受
- 自修复之日起为期3个月的免费保修期,请注意索取并妥善保管好您的维修凭证。 经本公司保修、保换过的产品,保修、保换期限在原始承诺剩余期限的基础上延期3个月。返
- 修产品的邮寄费用由发送方单向负责。
- 经销商向您作出的非本公司保证的其它承诺,本公司不承担任何责任。
- 本公司官网www.mercurycom.com.cn会在第一时间内发布各类产品最新版本的驱动程序、 升级软件等技术资料。

#### 三 、在国家法律法规的范围内,本承诺的解释权、 修改权归深圳市美科星通信技术有限公司。

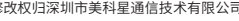

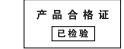

**下⁄】上【●】【●】【●】 为深圳市关**科星通信技术有限公 **戸197** copyright © 200 深圳市界科星通信技术有限公司版的所有,保留所有权利<br>司注册商标。本手册提及的所有商标,由各自所有人拥有。本 未经深圳市美科星通信技术有限公司明确书面许可,任何单位或个<br>手册所提到的产品规格和资讯仅供参考, 如有内容更新, ®不另 人不得擅自仿制、复制、奢抄或转译本手册部分或全部内容,且不

未经深圳市美科星通信技术有限公司明确书面许可,任何单位或个 人不得擅自仿制、复制、誊抄或转译本手册部分或全部内容,且不 行通知。除非有特殊约定, 本手册仅作为使用指导, 所作陈述习 得以营利为目的进行任何方式(电子、影印、录制等)的传播。<br>不构成任何形式的担保。

### 公司网址:www.mercurycom.com.cn 技术支持热线:400-8810-500 深圳市美科星通信技术有限公司 <sup>地址: 深圳市南山区高新区高新南四道023号高新工业村R1号</sup>

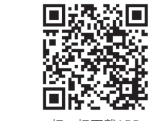

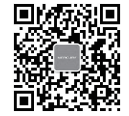

扫一扫下载APP 轻松管理路由器

关注微信公众号 服务支持在身边